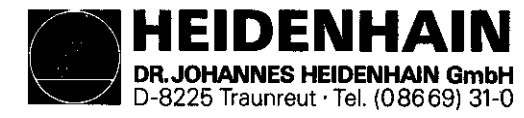

Kundendienst

## Service Manual TNC 113

#### Changes/Developments

We are constantly working on technical improvements of our products. For this reason, details described in this manual may differ slightly from your control. In such cases, please order a revised service manual from us.

#### Duplication

This manual is provided subject to the condition that no part of it shall be duplicated in any form without our express consent.

Issue KD 2193

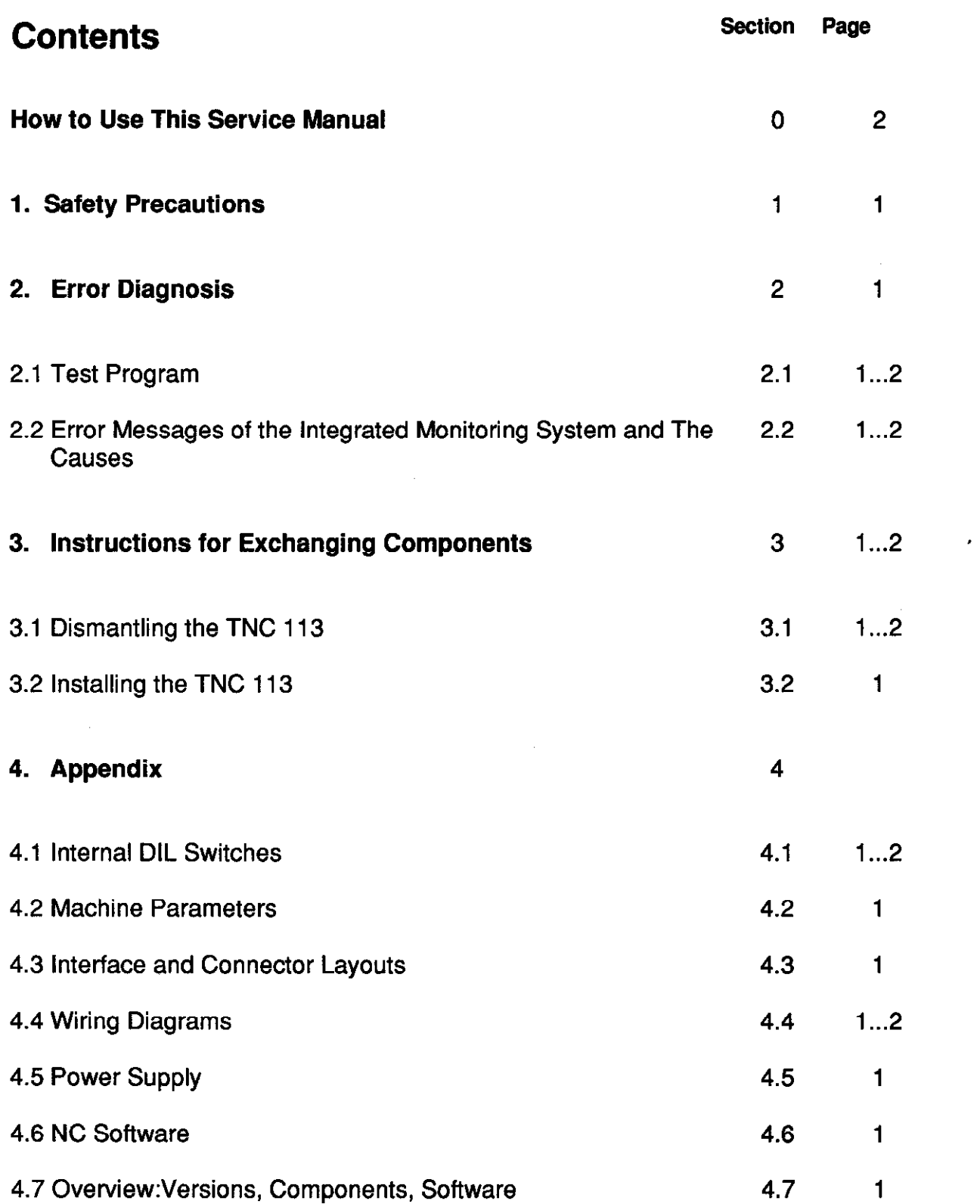

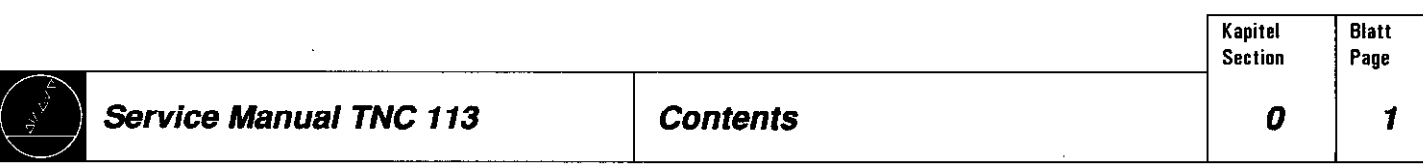

## <span id="page-2-0"></span>How to Use This Service Manual

The ServiceManual TNC 113 can be used to **diagnose** and **locate** errors on machine tools controlled by a TNC. It comprises exchange instructions that are important if a defect has occurred.

In order to correctly judge problems in an NC-controlled machine tool, fundamental knowledge of the machine, its drives and their interaction with the control and the measuring systems are required.

Incorrect behavior of the machine tool can also result from improper use of the control, NC-programming errors and incorrect machine parameters.

For information on

.Operation .Operating Modes .Positioning .Electrical Connection and Commissioning

Operating Manual TNC 113 please see the

In case of problems regarding the interface of the control to the machine tool, the machine parameters or the setting of the internal **DIL-switches**, please contact your machine tool manufacturer.

Support will, however, also be provided by the service department of HEIDENHAIN Traunreut or of the HEIDENHAIN agencies.

Telephone numbers, addresses and FAX-numbers can be found on the back side of this service manual.

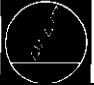

Kapitel Blatt Section Page

## <span id="page-3-0"></span>1. Safety Precautions

#### Power Connection

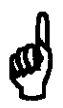

Personal injury may result, if the grounded lead is interrupted inside or outside the control, or if the grounded lead connector is disengaged. Intentional interruption is not permissible.

#### Inputs and Outputs of the Control

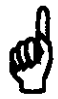

Connect the inputs and outputs of the control only to circuits whose voltage is generated according to VDE 0100/5.73 § (protective low voltage).

Do not engage/disengage any connectors while the control is under power.

#### Internal DIL-Switches

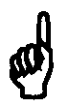

Only the machine tool manufacturer may set the internal DIL switches, as incorrect settings may cause severe damage to the machine.

#### Machine Parameters

The machine parameter values may only be changed by the machine tool manufacturer!

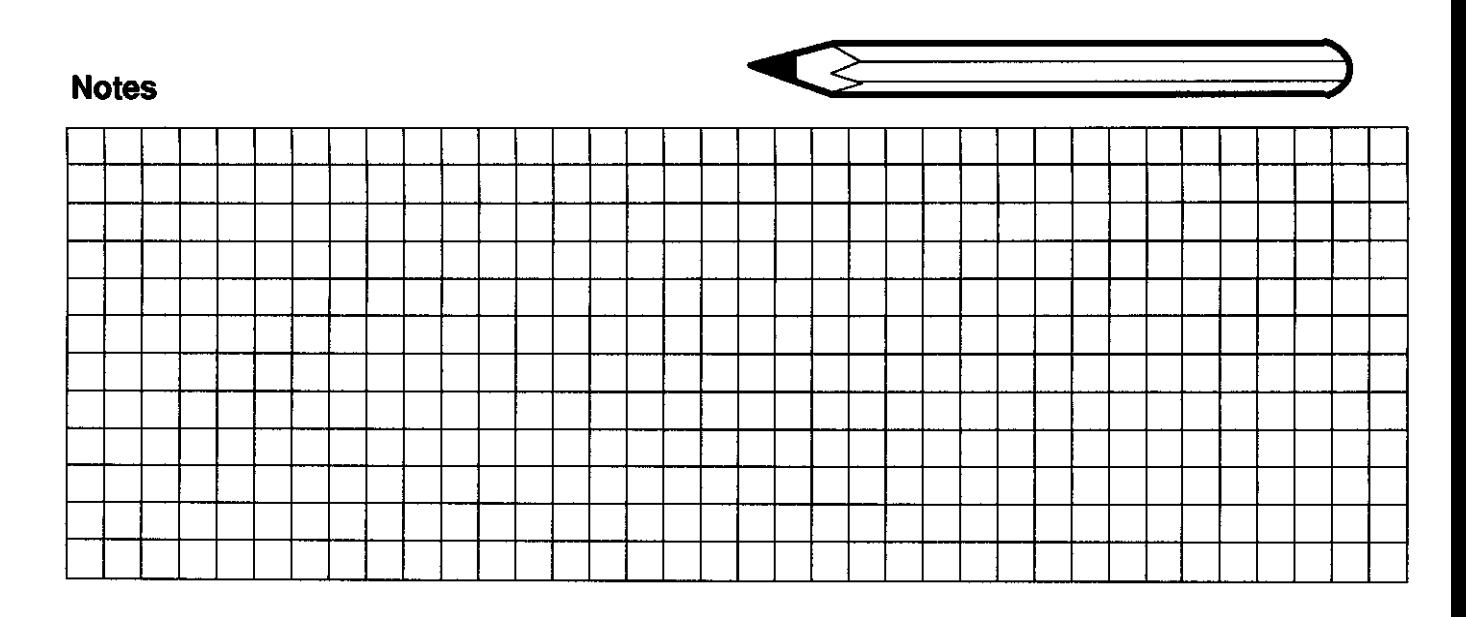

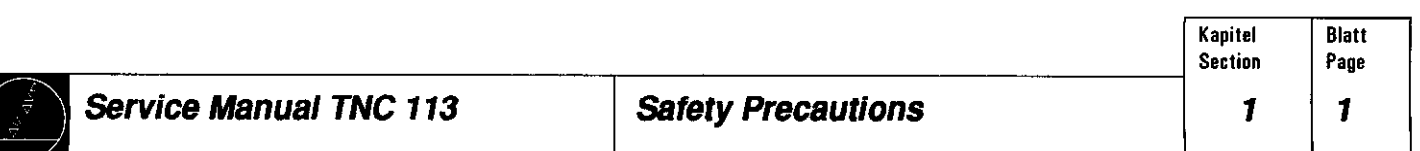

## <span id="page-4-0"></span>2. Error Diagnosis

The TNC 113 features a comprehensive integrated error monitoring system for the detection of technical defects

. in the control electronics

. at the encoders

. during positioning

and to avoid input and operator errors.

#### After switching on the control, a test program is run automatically.

Certain parts of the control electronics, the encoders and the positioning are permanently monitored during operation.

#### 2.1 Test Program

In the test program (duration approx. 5 seconds) the following functions are tested:

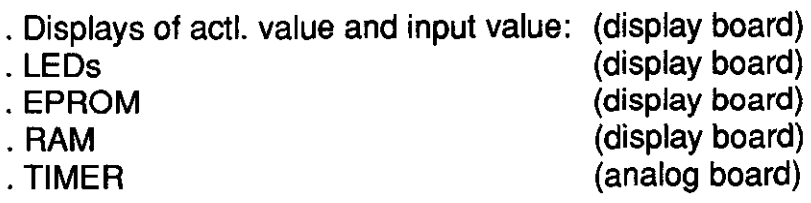

Test: Actl. value display, input value display, LEDs

after approx. 2 sec.

#### **Visual Check:**

8

- all segments of the actual value display and the input value display must be lit with the same light intensity.
- All decimal points of the input value display must be lit.  $\|\frac{1}{2}\sqrt{1+2000000}\|^2$

display are lit from the second decade on. . All LEDs are lit.

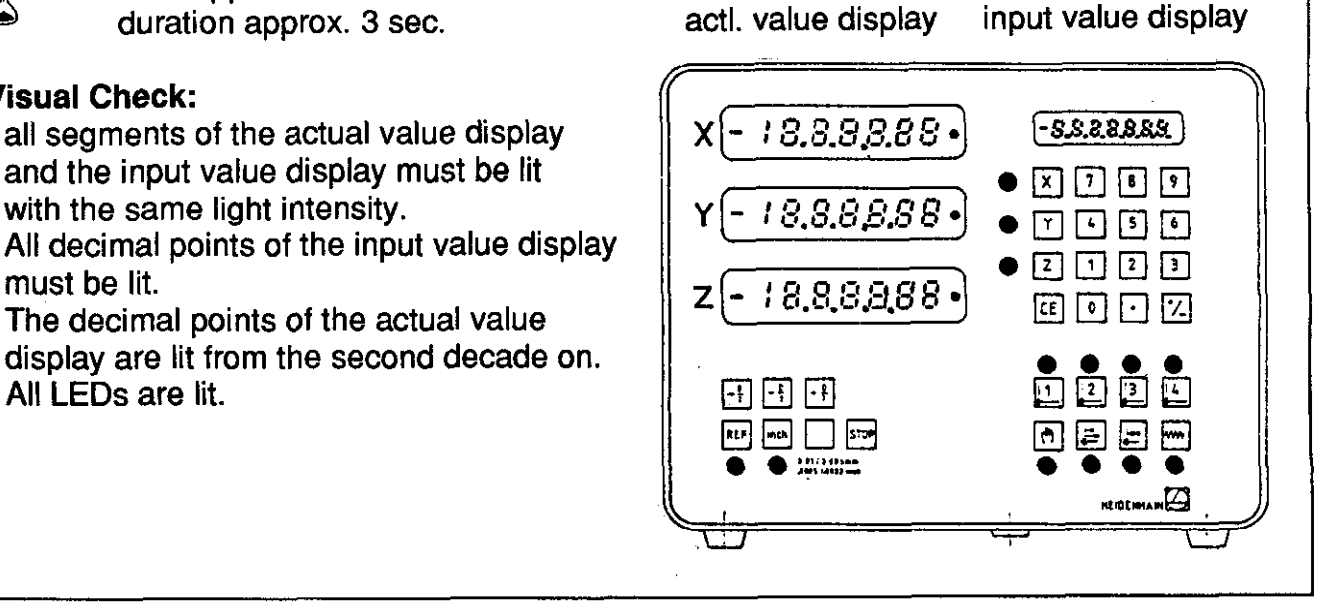

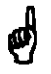

If an error is detected during the visual check, the complete control must be sent to us for repair!

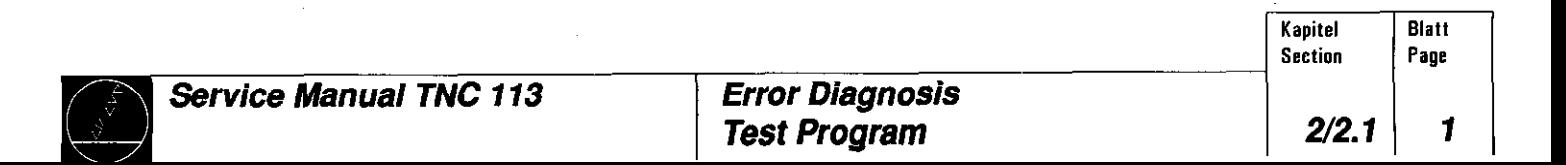

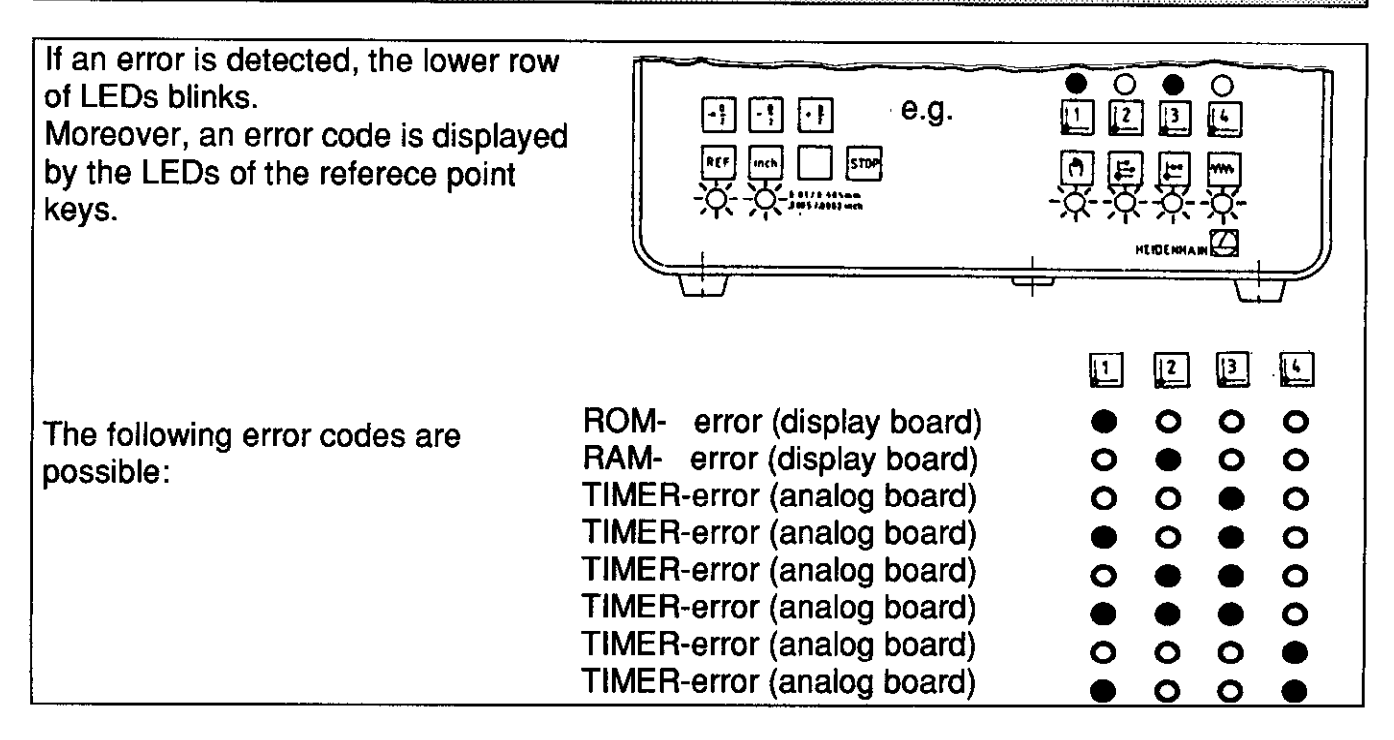

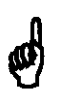

If the same error code is generated repeatedly, even if the control is switched off and on several times, the complete control must be sent to us for repair. Please indicate the error code.

 $\%$  after approx. 5 sec.

After the test program has been run without any error occuring, the TNC 113 switches to its "normal" operating state i.e.:

- the preset values are displayed in the actual value displays, "0" is displayed in the input value display.
- . the LEDs of the keys  $\begin{bmatrix} 1 \end{bmatrix}$  and  $\begin{bmatrix} 0 \end{bmatrix}$ are lit.

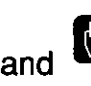

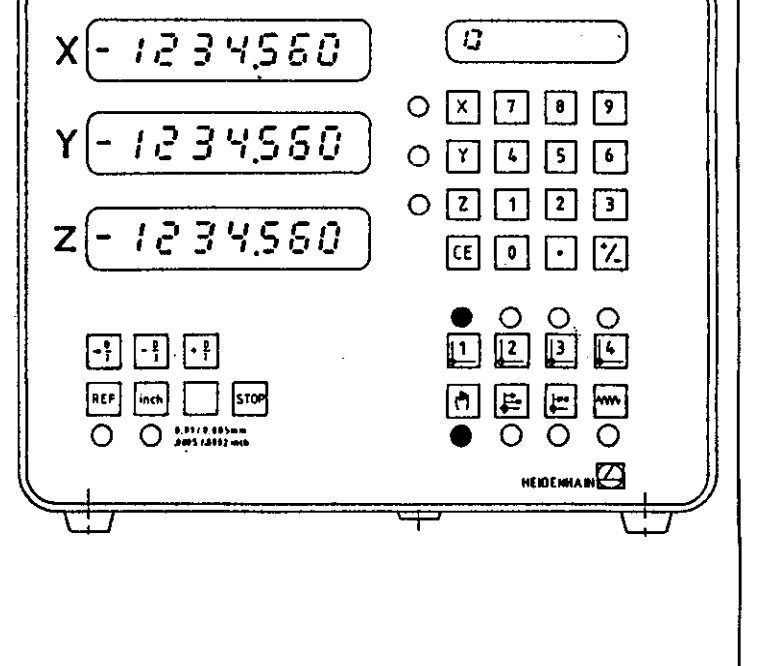

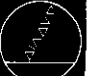

Kapitel Blatt

#### <span id="page-6-0"></span>2.2 Error Messages of the Integrated Monitoring Systems and their Causes

In case of failure, the TNC 113 automatically generates error messages while opening the contact "Servo Drive Release" (to stop the machine).

#### 2.2.1 Defective Measuring System

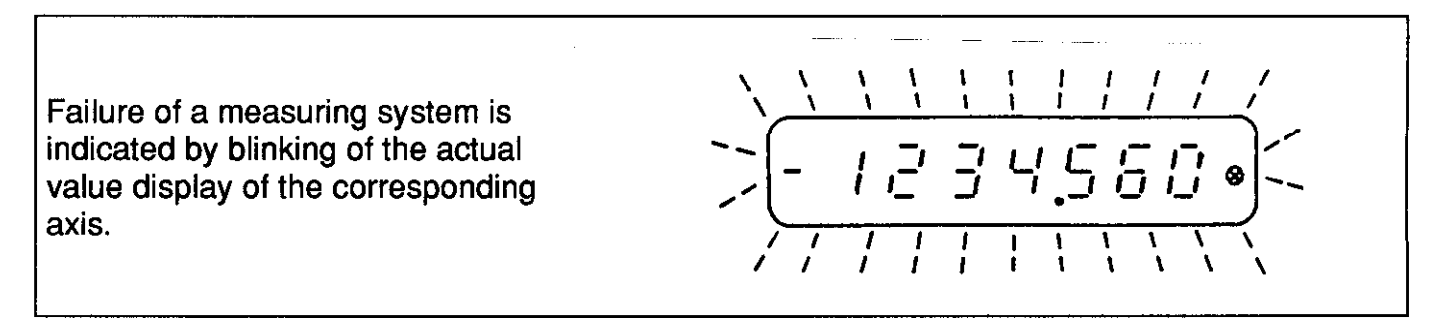

匈

Switch off power, eliminate error\*, switch on power again.

- \*Possible Error Causes: . . . . . . . . Glass scale / steel scale contaminated or damaged Scanning unit contaminated or defective
	- : Cable damaged (short circuit / interruption)
	- . Encoder input of control defective (analog board)

**Encoder Check** 

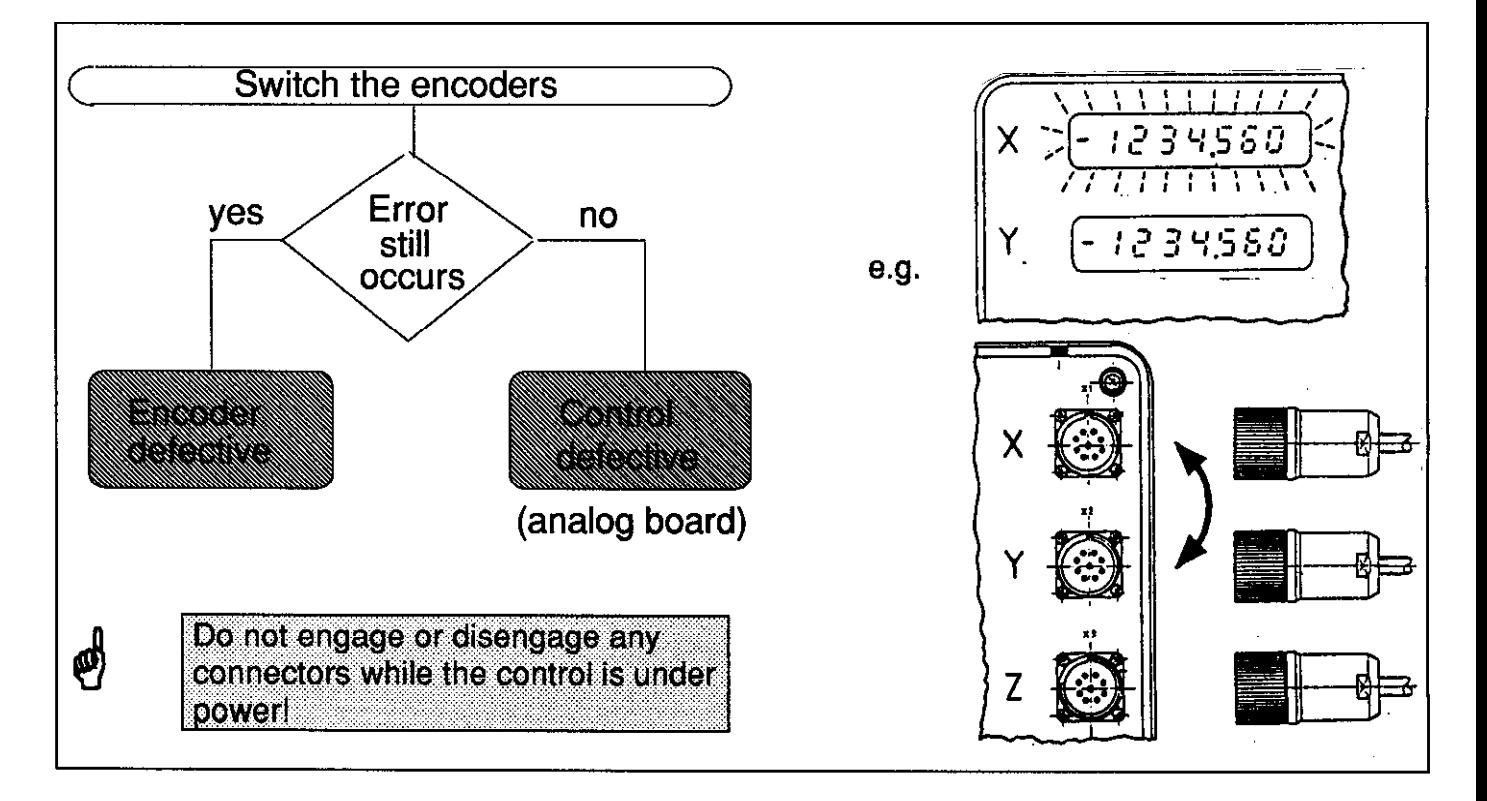

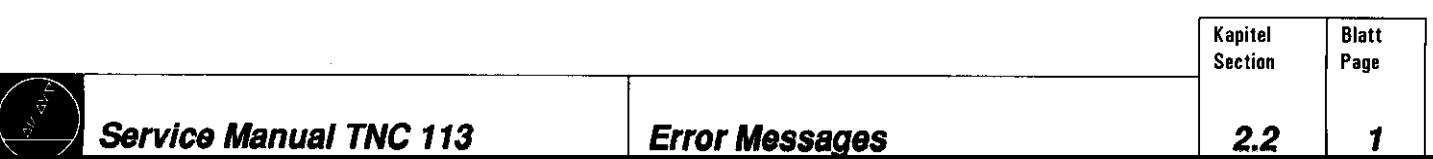

#### 2.2.2 Defective Control Electronics

See "Test Program" sec. 2.1 page 2.

**TestEPROMIEAM TIMER** 

 $\Rightarrow$ 

|UUUUUUUU

#### 2.2.3 Positioning Errors

 $~\blacksquare~$  Direction Monitoring  $~\blacksquare~\blacksquare~$ 

If the clutch lever of the machine is moved to the wrong position for the selected positioning direction, the feed is switched off after a traverse of 205 um. u-shaped symbols are displayed for the input value.

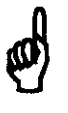

 $CE$ **press** switch coupling lever to the correct position and restart positioning.

**Standstill Monitoring** 

If a non-controlled axis is moved by more than 205  $\mu$ m,  $\cup$ -shaped symbols are displayed for the input value.

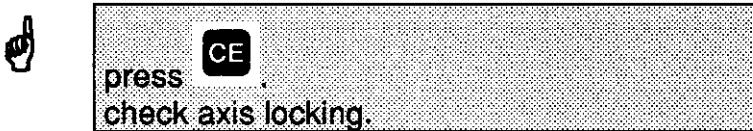

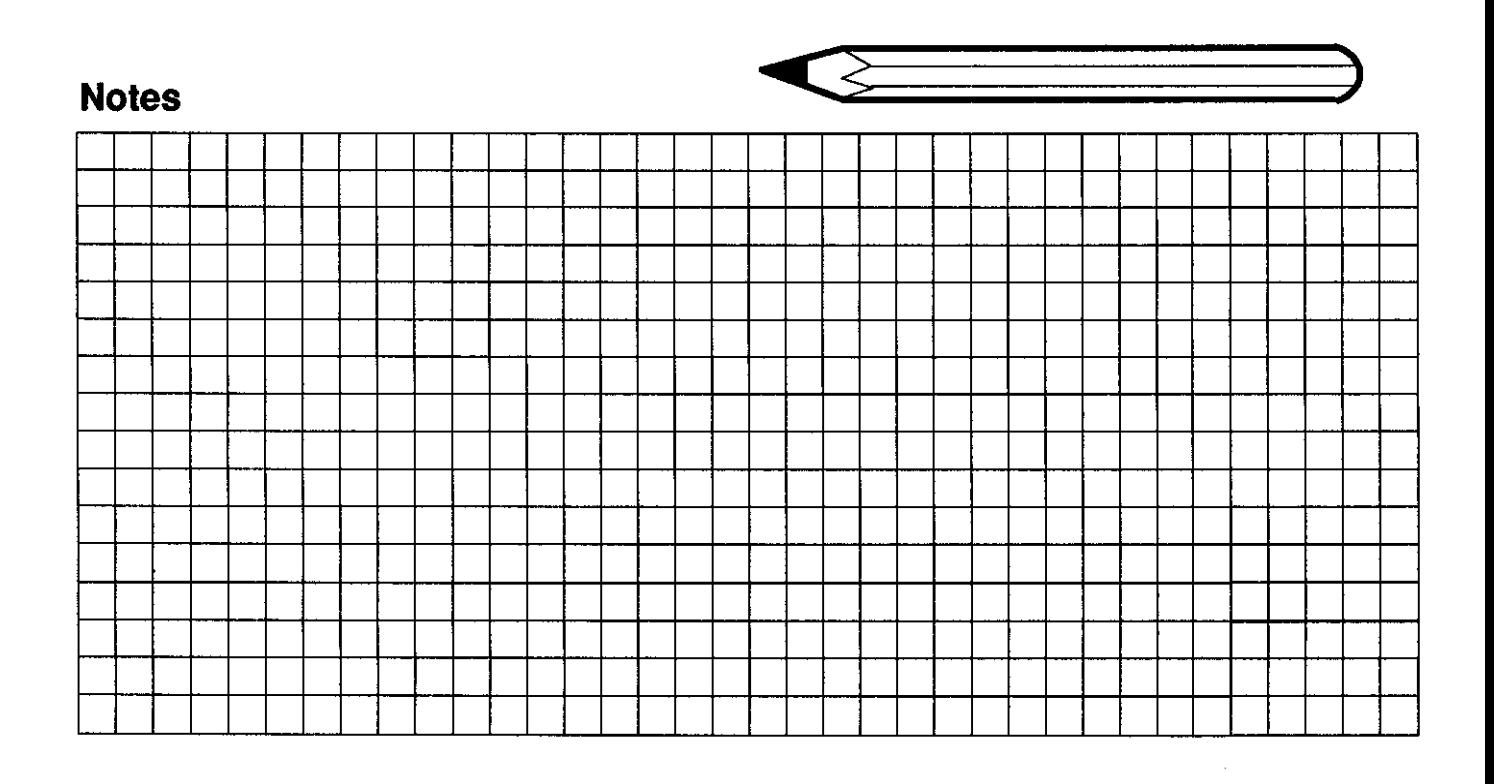

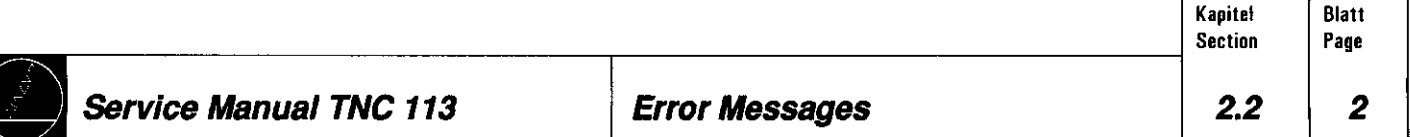

## <span id="page-8-0"></span>3. Instructions for Exchanging Components

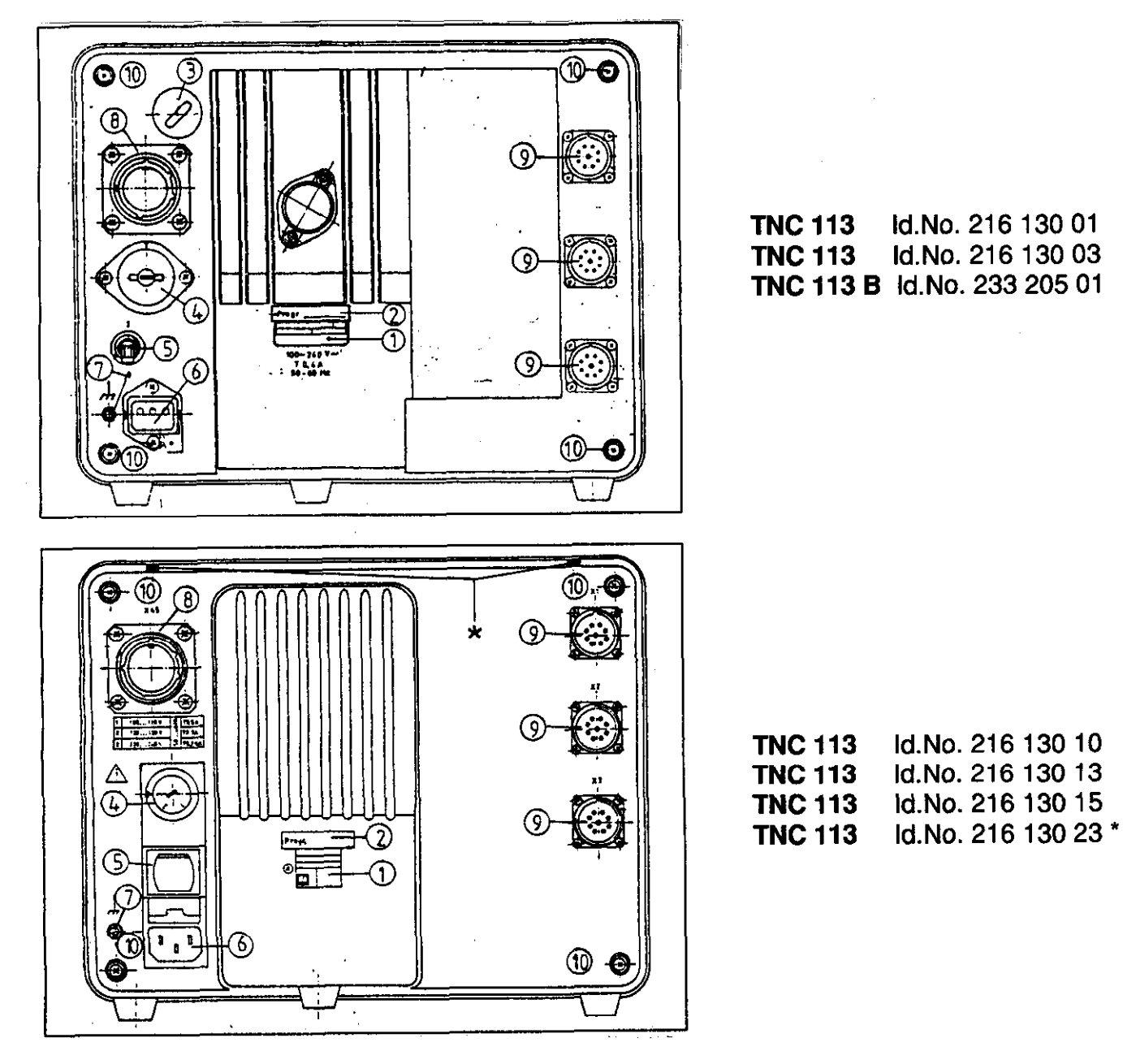

- 0 Id. label
- 0 program label (NC-software number)
- 0 dummy plug PG 16 (4 DIL switches)
- @ line voltage selector
- 0 power switch
- @ socket for power connection
- 0 grounding terminal
- 0 female flange socket, 22-pin (nom. value output, trigger signal outputs)
- (9 female flange socket, g-pin (encoder inputs)
- @ fixing screws

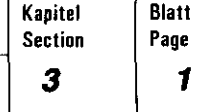

#### 3.1 Power Supply

Old housing (see versions overview, section 4.7, page 1)

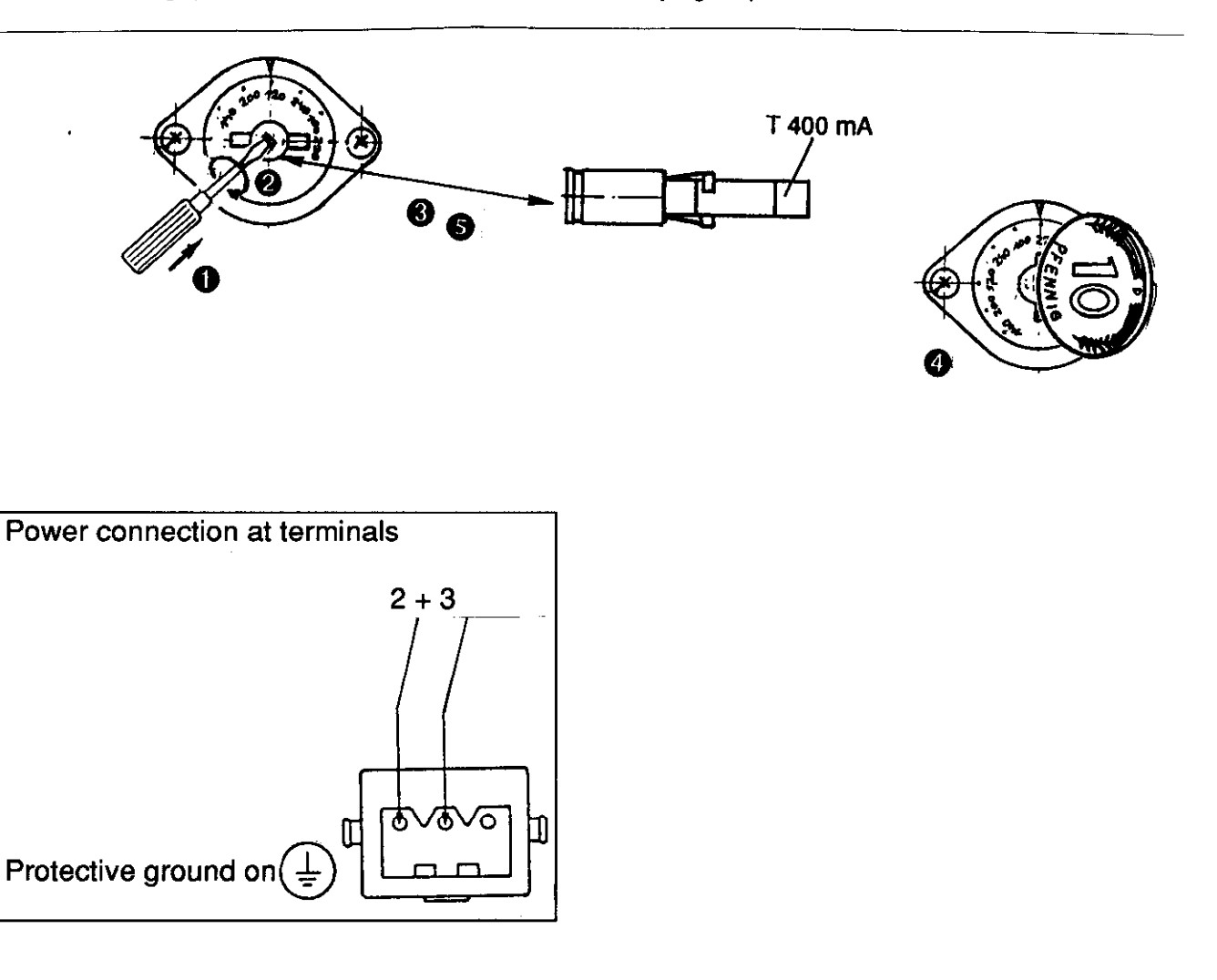

New housing (see versions overview, section 4.7, page 1)

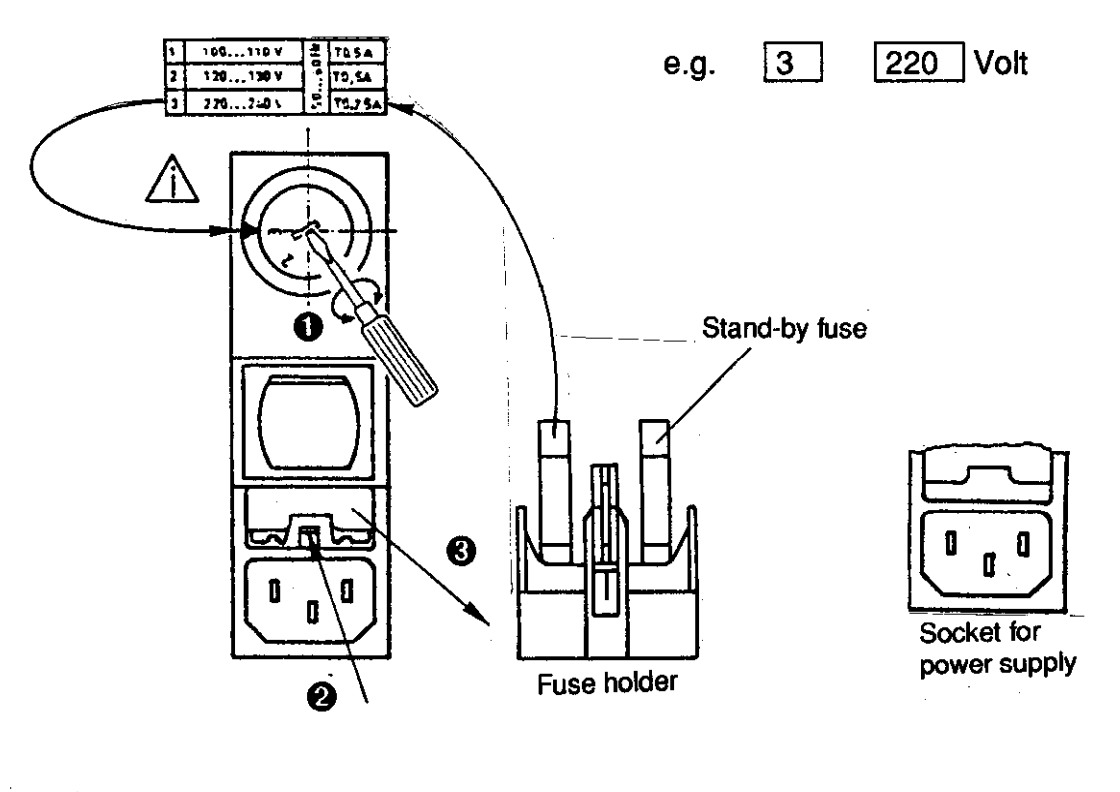

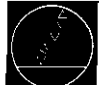

Service Manual TNC 113 **instructions for Exchanging Components** 

Kapitel Sectian 3 Blatt Page 2

#### <span id="page-10-0"></span>3.2 Dismantling the TNC

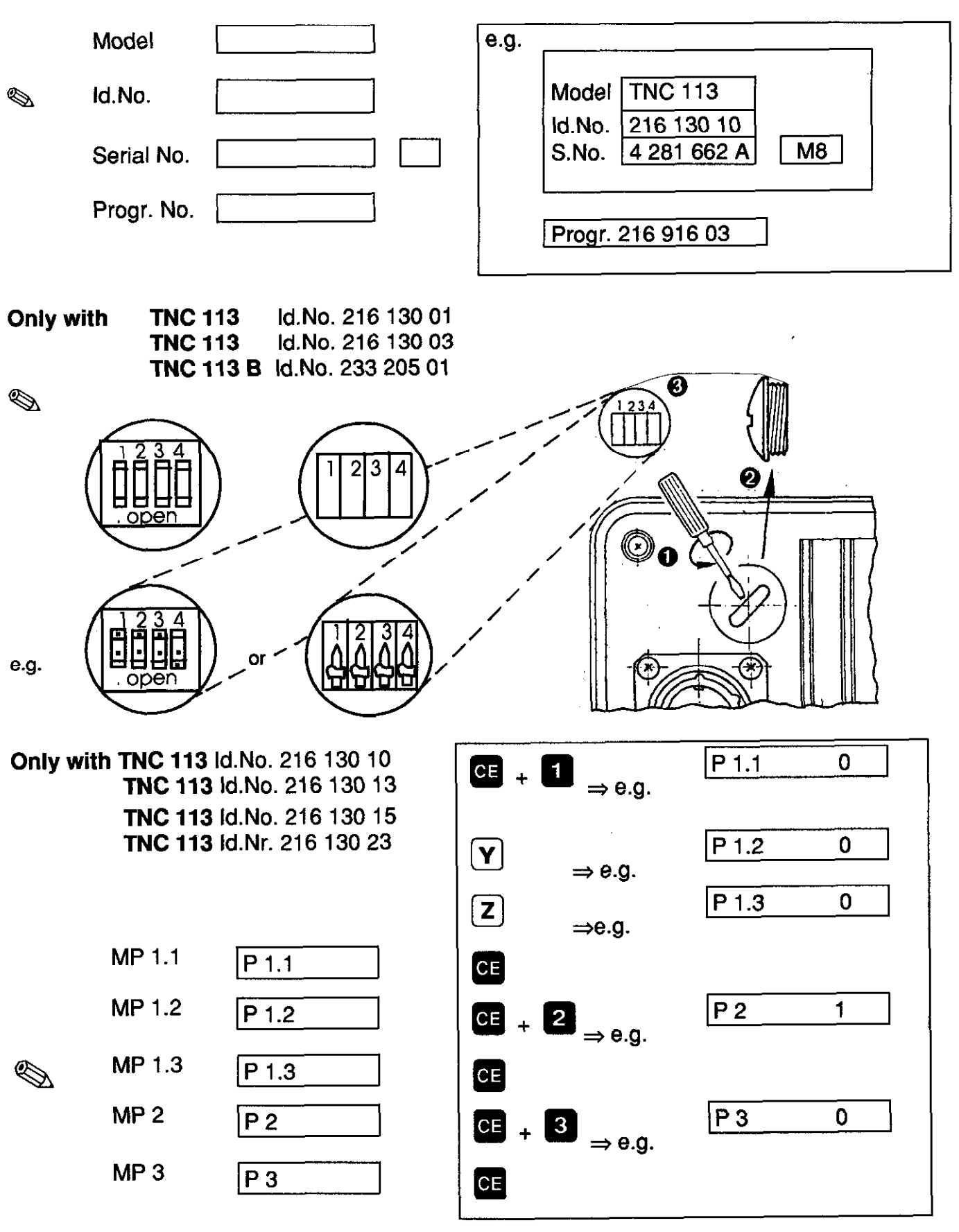

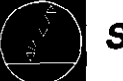

 $\overline{B}$  att

Page

 $\mathbf{I}$ 

Kapitel

**Section** 

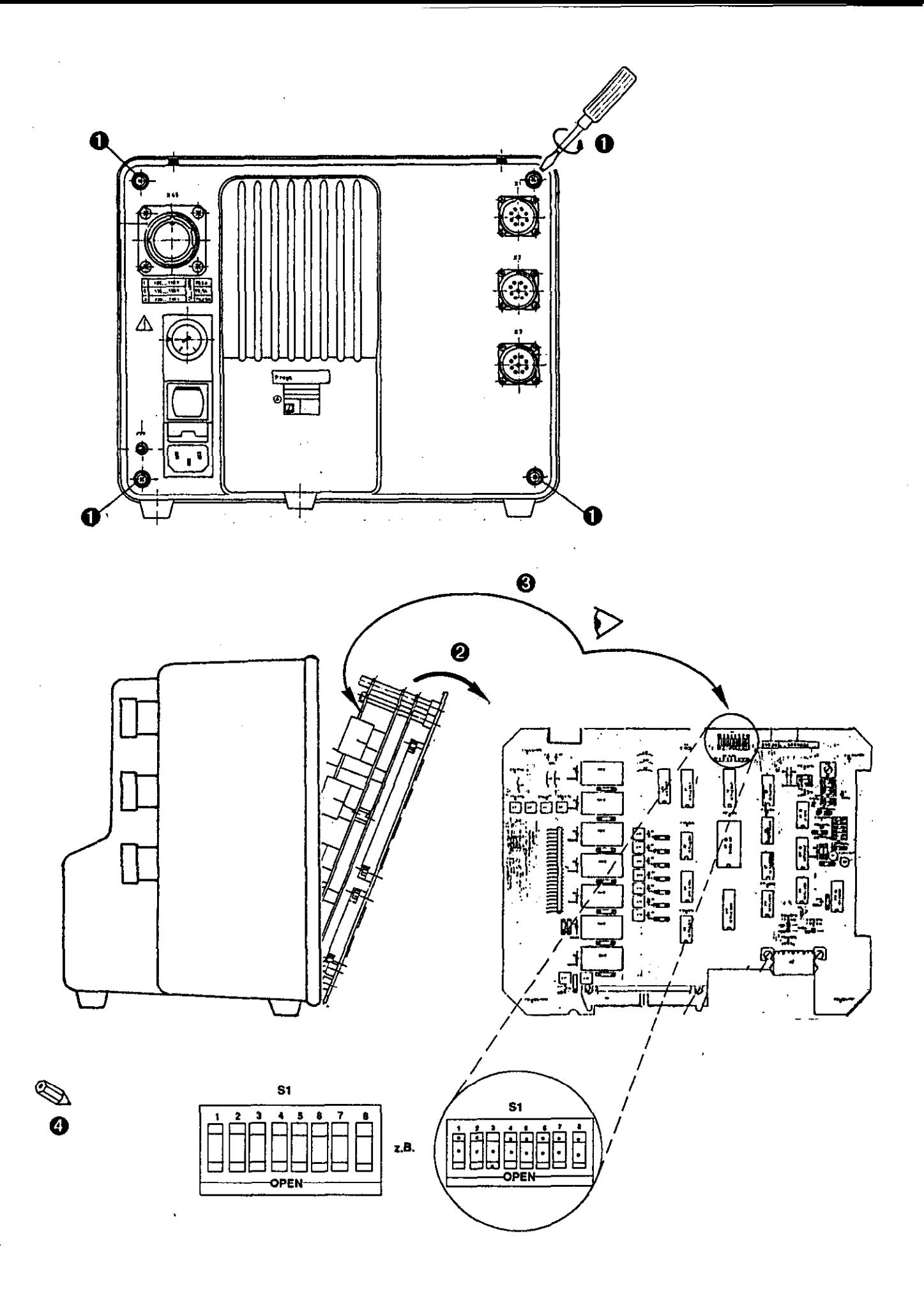

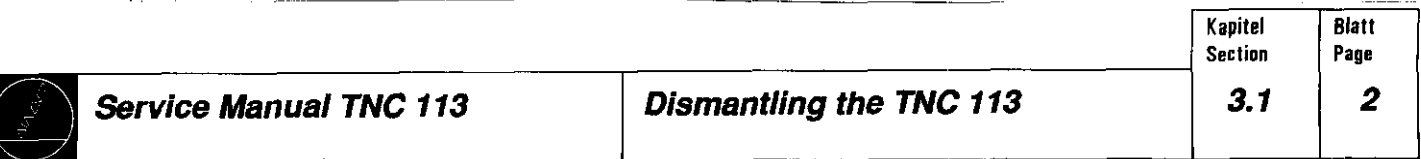

<span id="page-12-0"></span>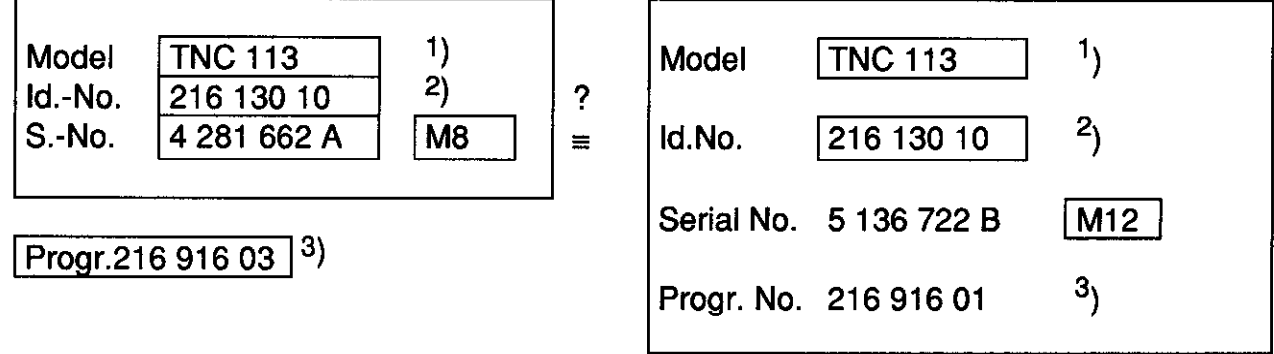

 $'$ ) and  $'$ ) must be identical

 $3)$  The first 6 positions of the Id.No. (e.g. 216 916 ..) must be identical. The version (e.g. 03) of the exchange unit may be higher than that of the original unit (e.g. 01).

Only for TNC 113, Id.No. 216 130 versions 10, 13, 15, 23

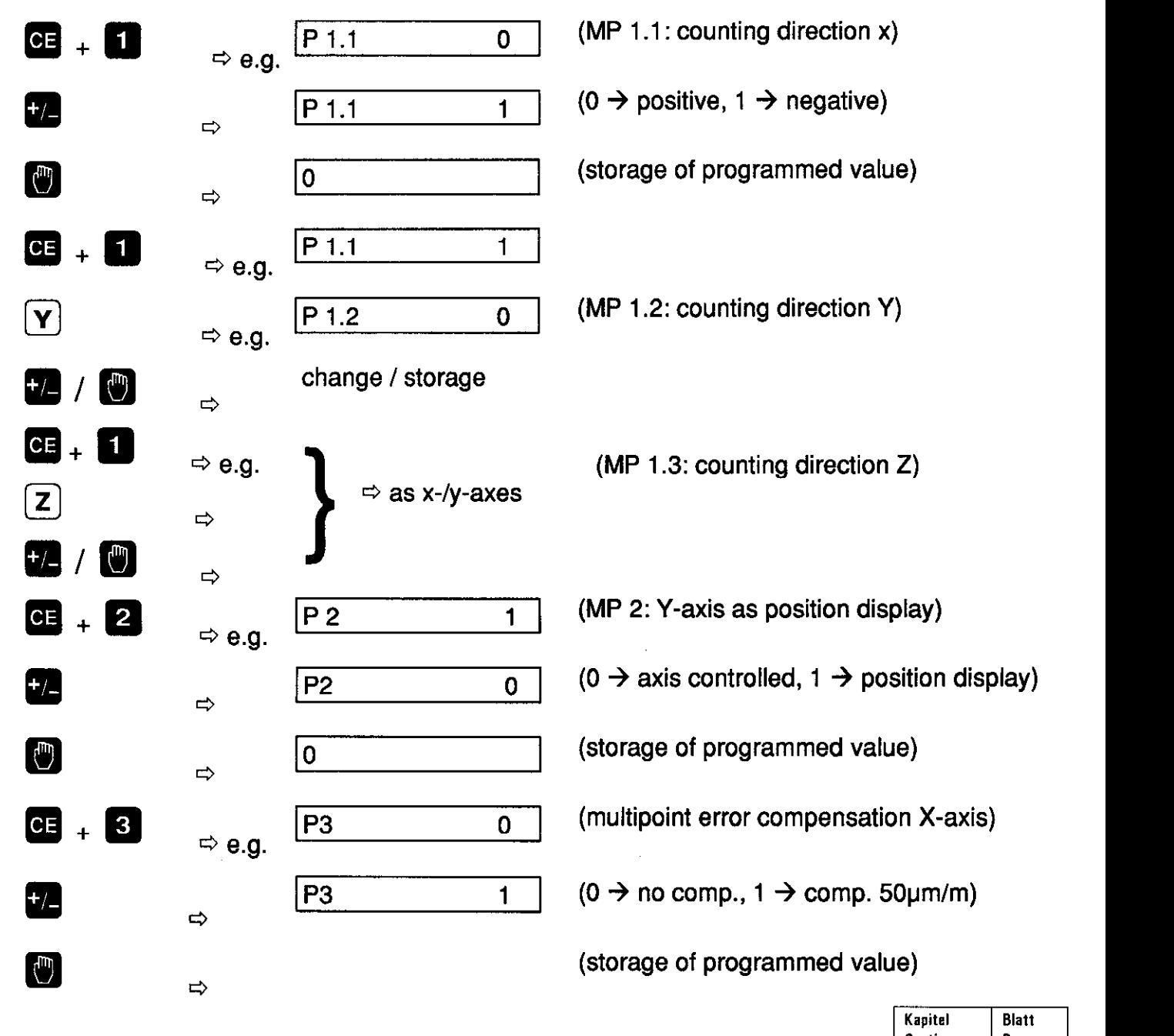

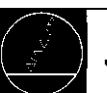

**Section** 

Page

## <span id="page-13-0"></span>4. Appendix

### 4.1 Internal DIL switches

The internal DIL switches are located on the analog output board. By setting these DIL switches, the machinetool manufacturer can define the positioning behaviour of the machine tool.

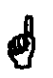

The DIL switches may only be set by the machine tool manufacturer, as incorrect settings may cause servere damage to the machine tool.

TNC 113 Id.No. 216 130 01 TNC 113 Id.No. 216 130 03 TNC 113 B Id.No. 233 205 01

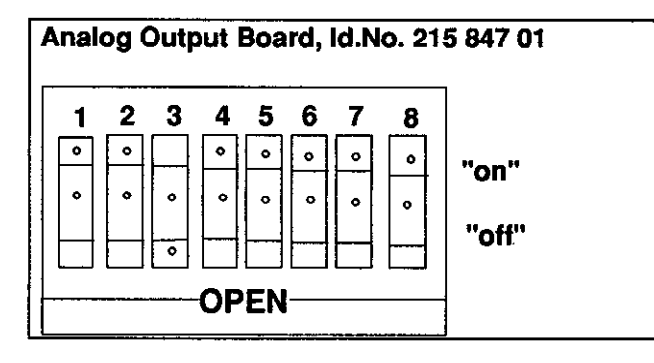

Software 212 916 -

#### DIL switch assignment (see also page 2) DIL switch assignment (see also page 2)

- 1 no function
- 2 setting the characteristic of the po-
- } 3 sitioning ramp (4 different ramp lengths)
- $\overline{\mathbf{4}}$ as 246 040
- 5 as 246 040, but with 180 mV
- 6 as 246 040
- 7 no function
- 8 as 246 040

## power Supply Board, Id.No. 219 096 01

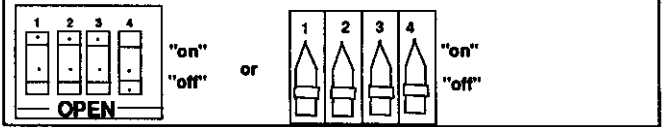

#### DIL switch assignment:

- 1 counting direction X
- 2 counting direction Y
- 3 counting direction 2 on: positive
	- off: negative
- 4 Y-axis as position display
	- on: axis controlled
	- off: axis as position display

TNC 113 Id.No. 216 130 10 TNC 113 Id.No. 216 130 13 TNC 113 Id.No. 216 130 15 TNC 113 Id.No. 216 130 23

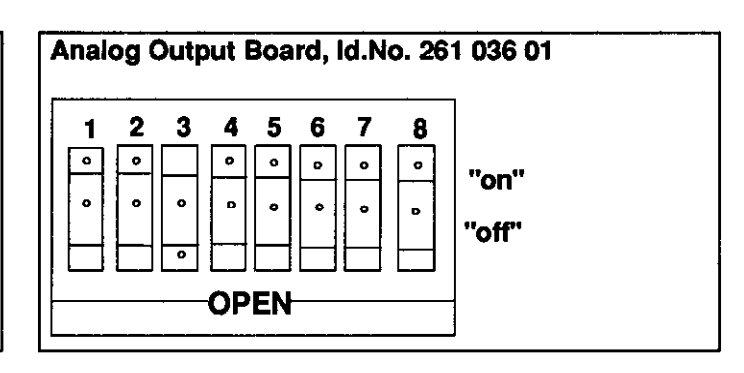

Sottware 246040-

- 1 no function
- $\overline{2}$ setting the characteristic of the positioning
- $\overline{\mathbf{3}}$ ramp (4 different ramp lengths)
- 4 selection of analog output on: unipolar off: bipolar
- 5 starting voltage to start a positioning (300mV) for a traverse of 200 µm on: with starting voltege
	- off: without starting voltage
- 6 waiting time before servo drive release on: no waiting time off: waiting time 150 ms
- 7 always set to "off" position
- 8 selection of the grating period on: 40 urn off: 20 urn

#### Software 246 088 -

#### DIL switch assignment:

as with software 246 040 -- The characteristics of the positioning ramps are 8 times as steep as those of the software 246 040 --.

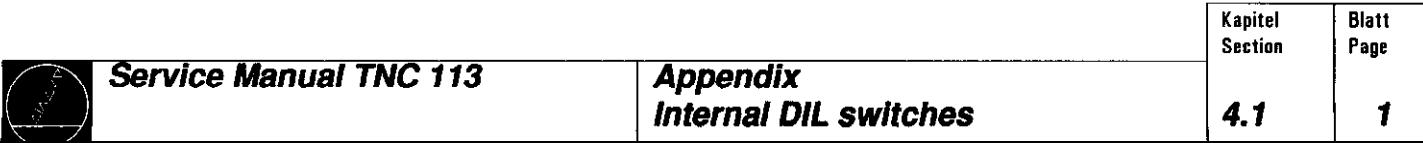

### 4.1 Positioning Ramp Characterstic (Setting via DIL switches)

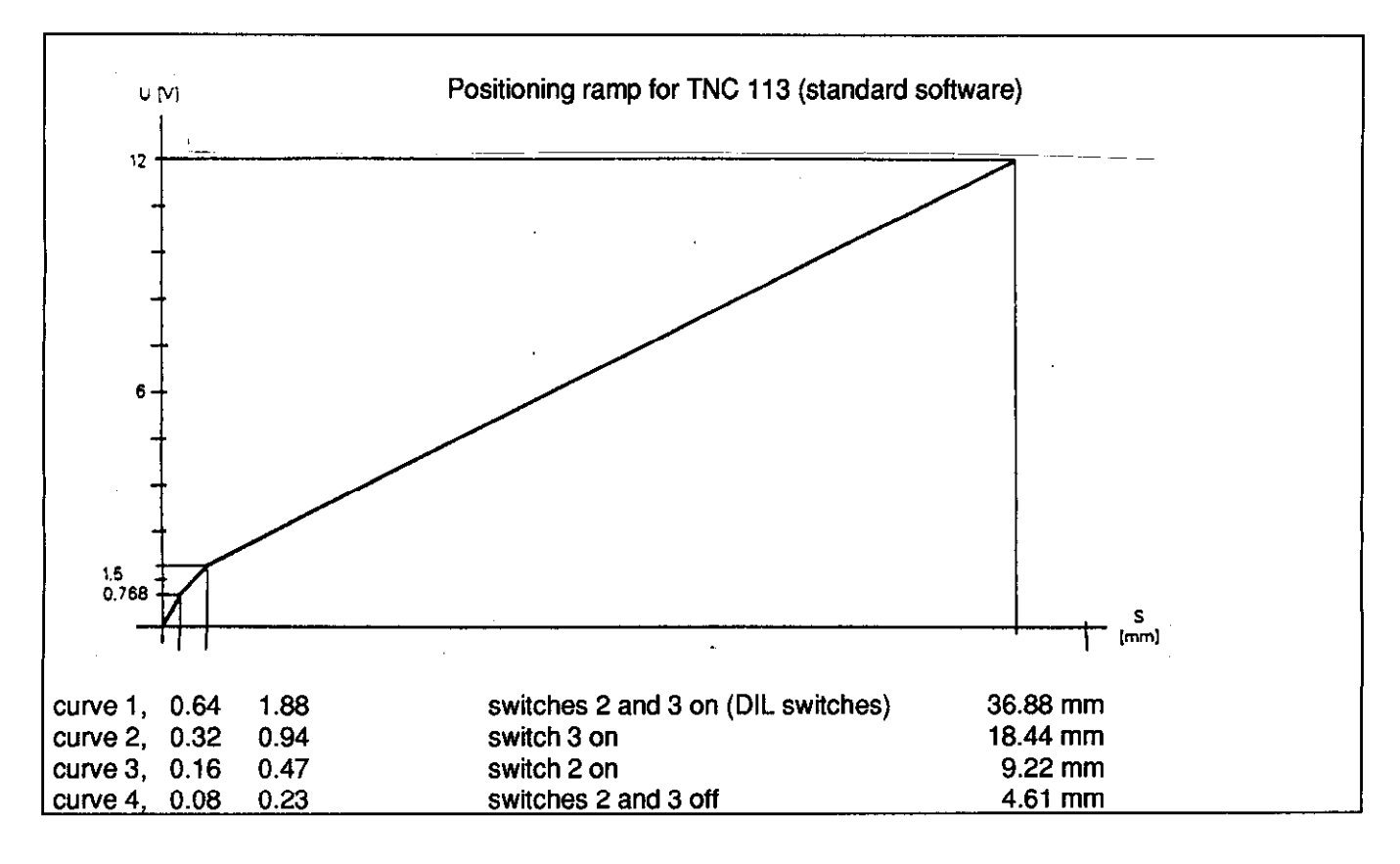

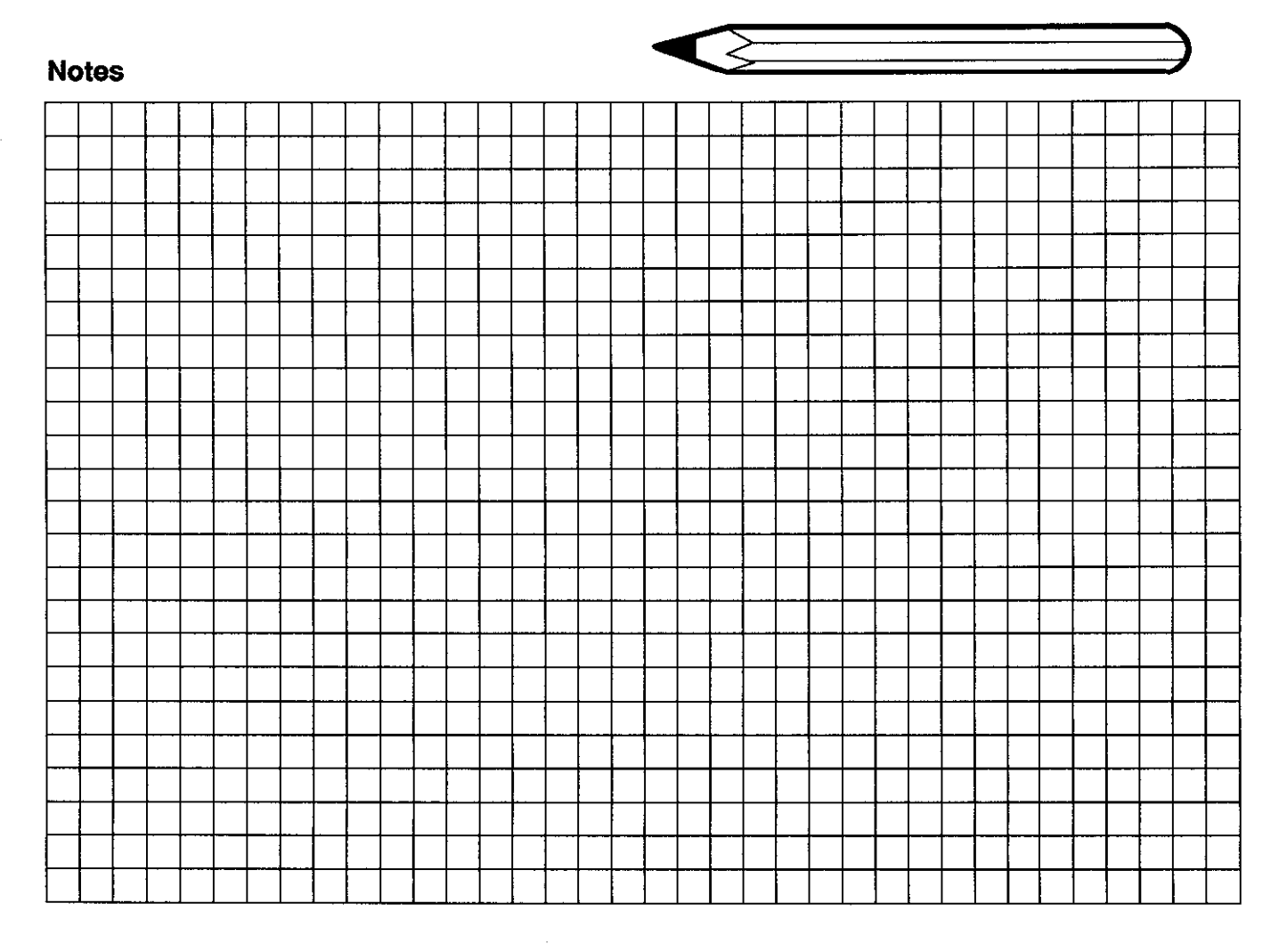

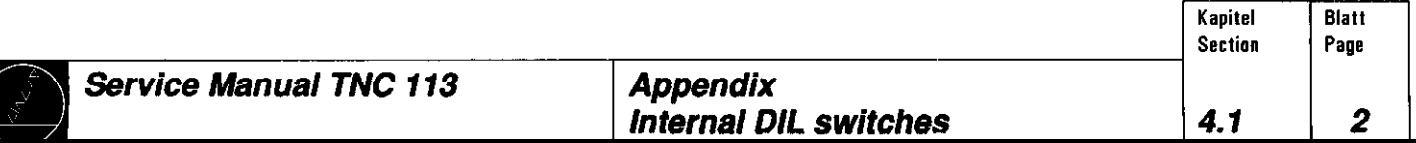

#### 4.2 Machine Parameters

<span id="page-15-0"></span>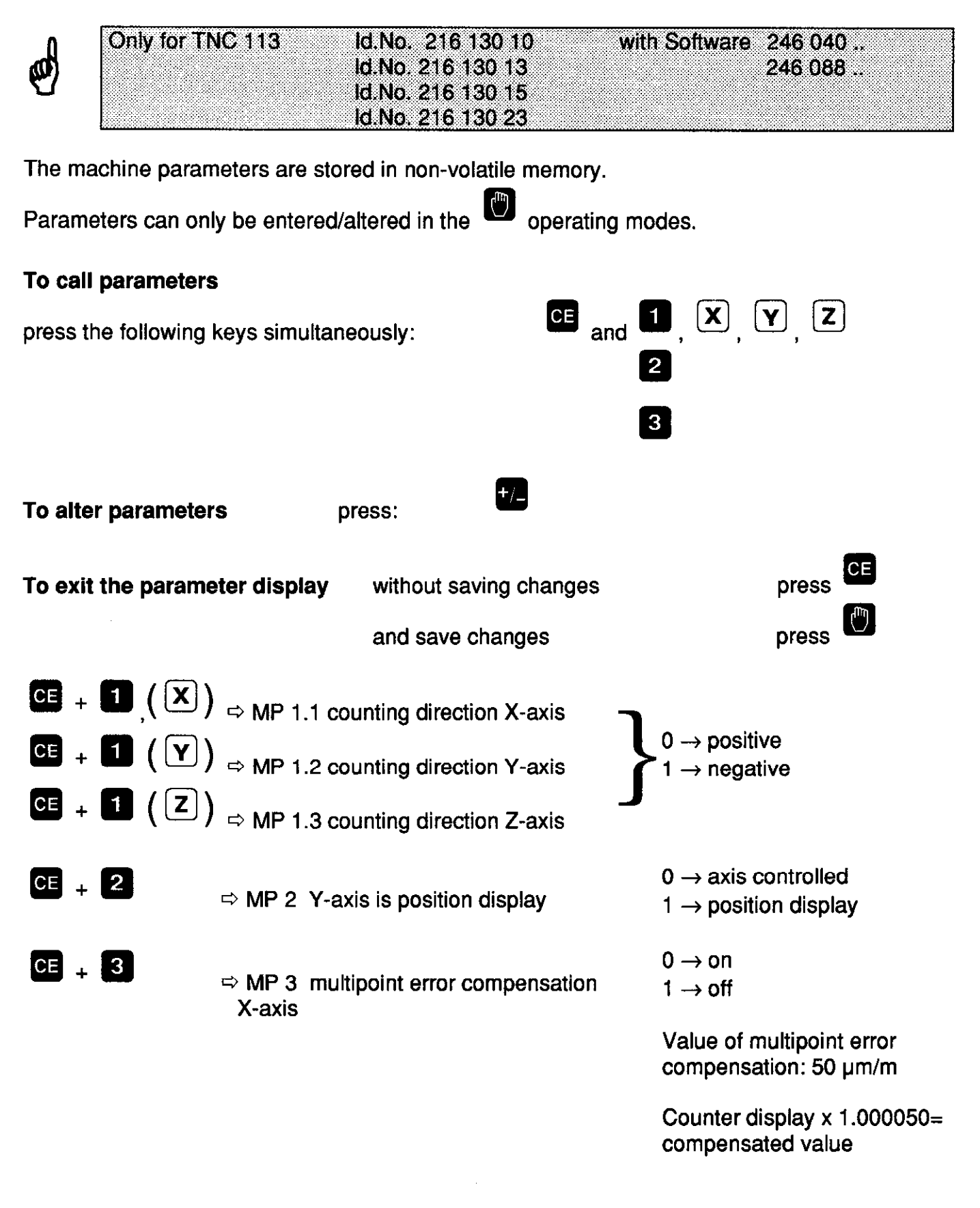

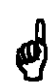

The machine parameters may only be altered by the machine tool manufacturer!

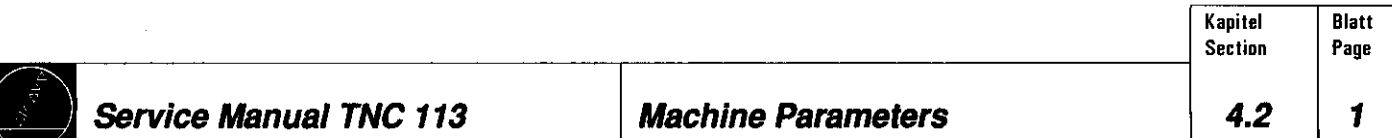

#### <span id="page-16-0"></span>Pin Layout of the Flange Socket for Encoder Connection

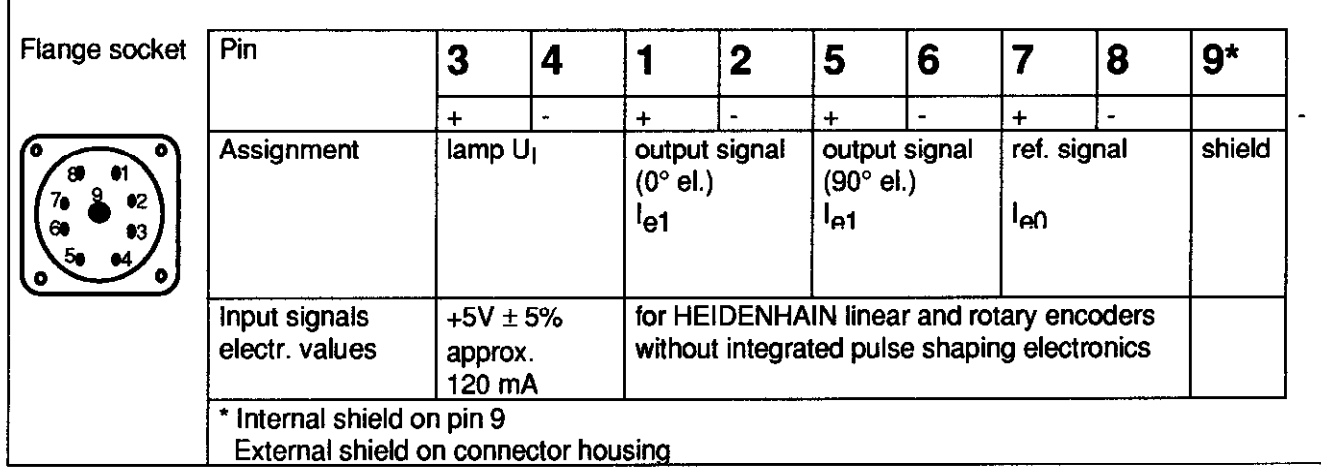

#### Interface and Connector Layout

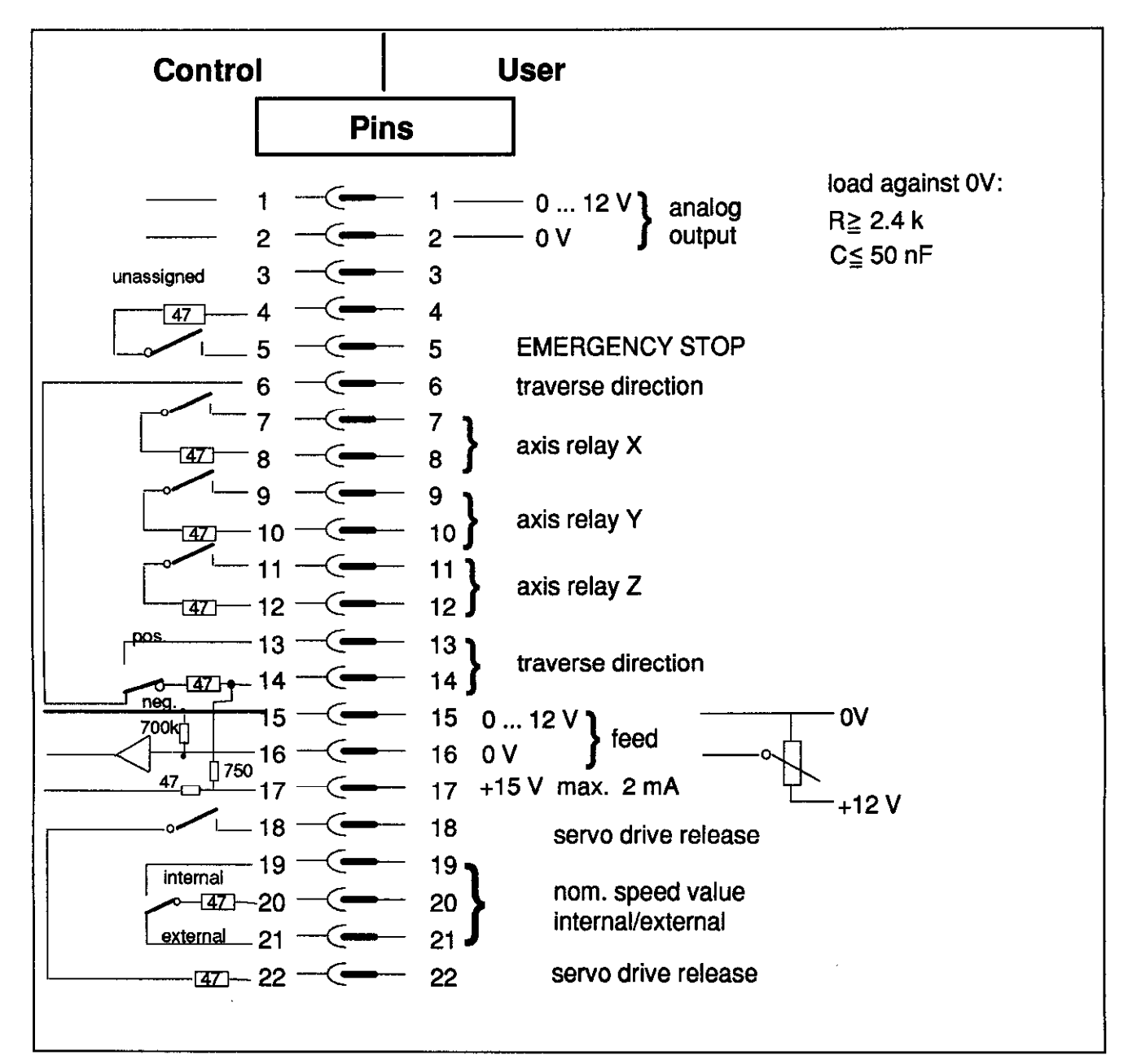

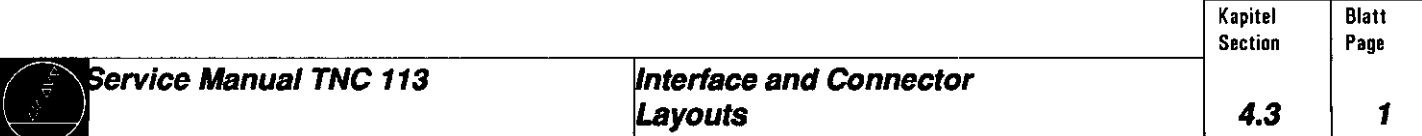

<span id="page-17-0"></span>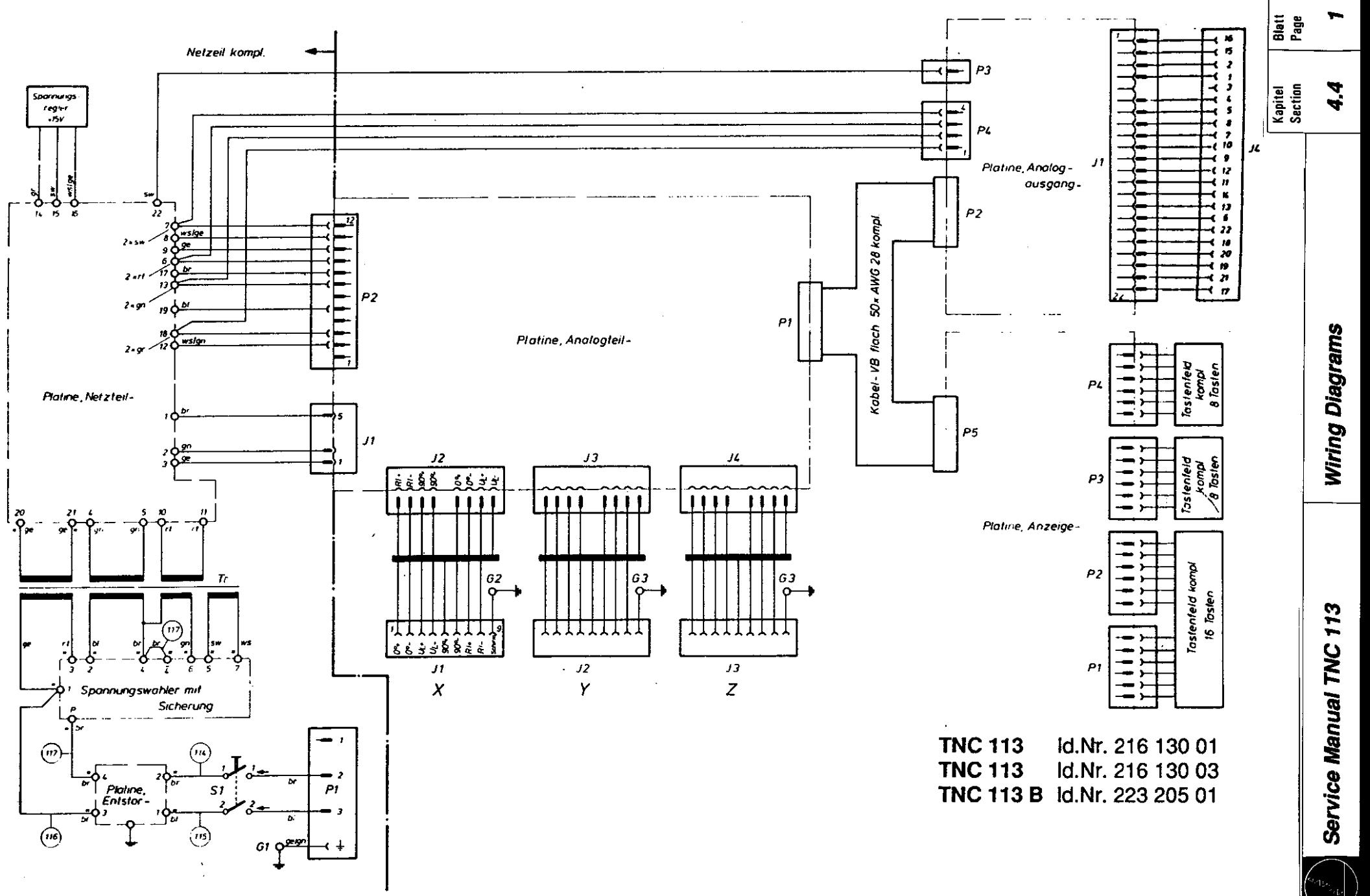

a.4 Wining Diegrame

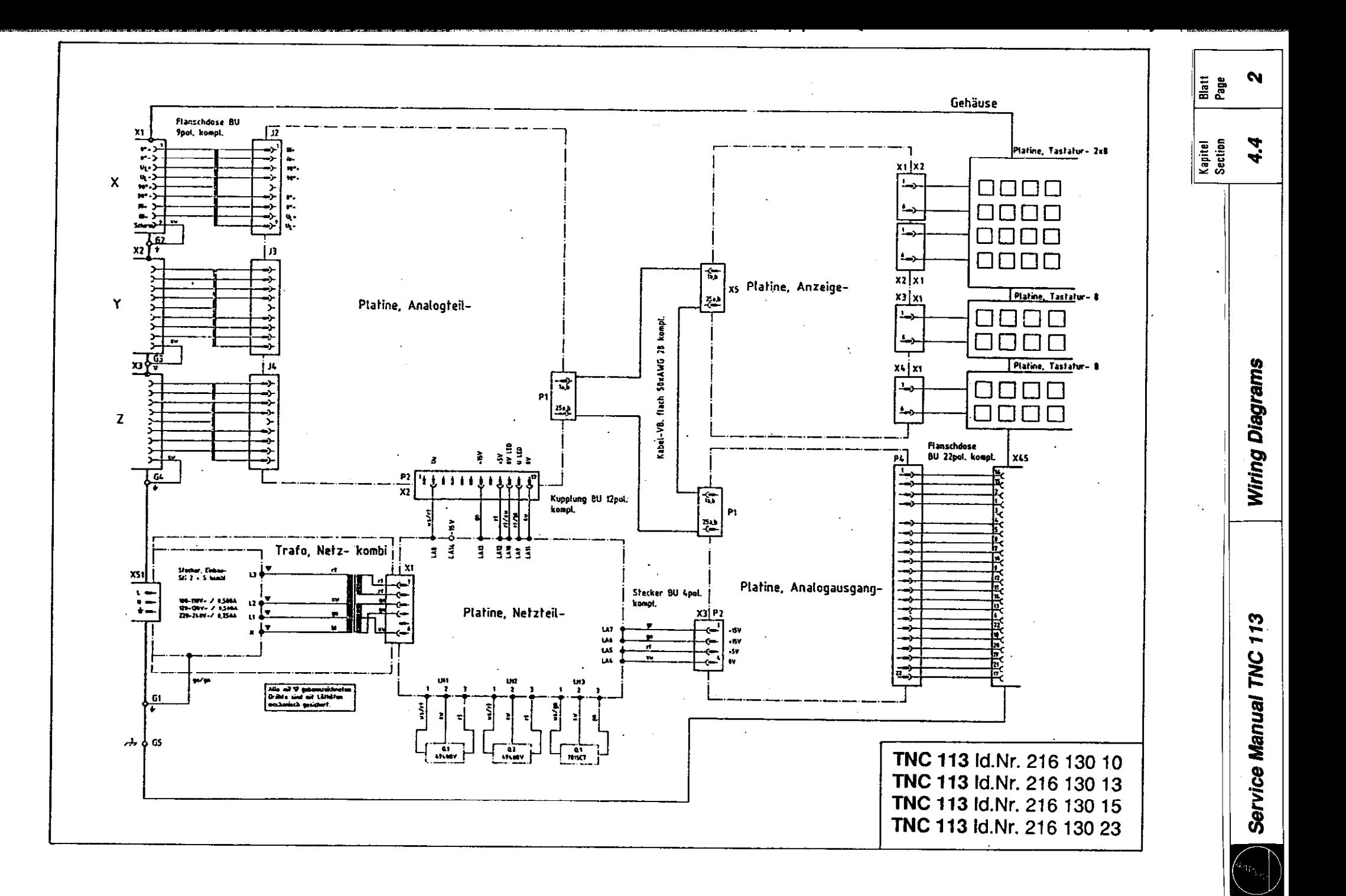

<span id="page-19-0"></span>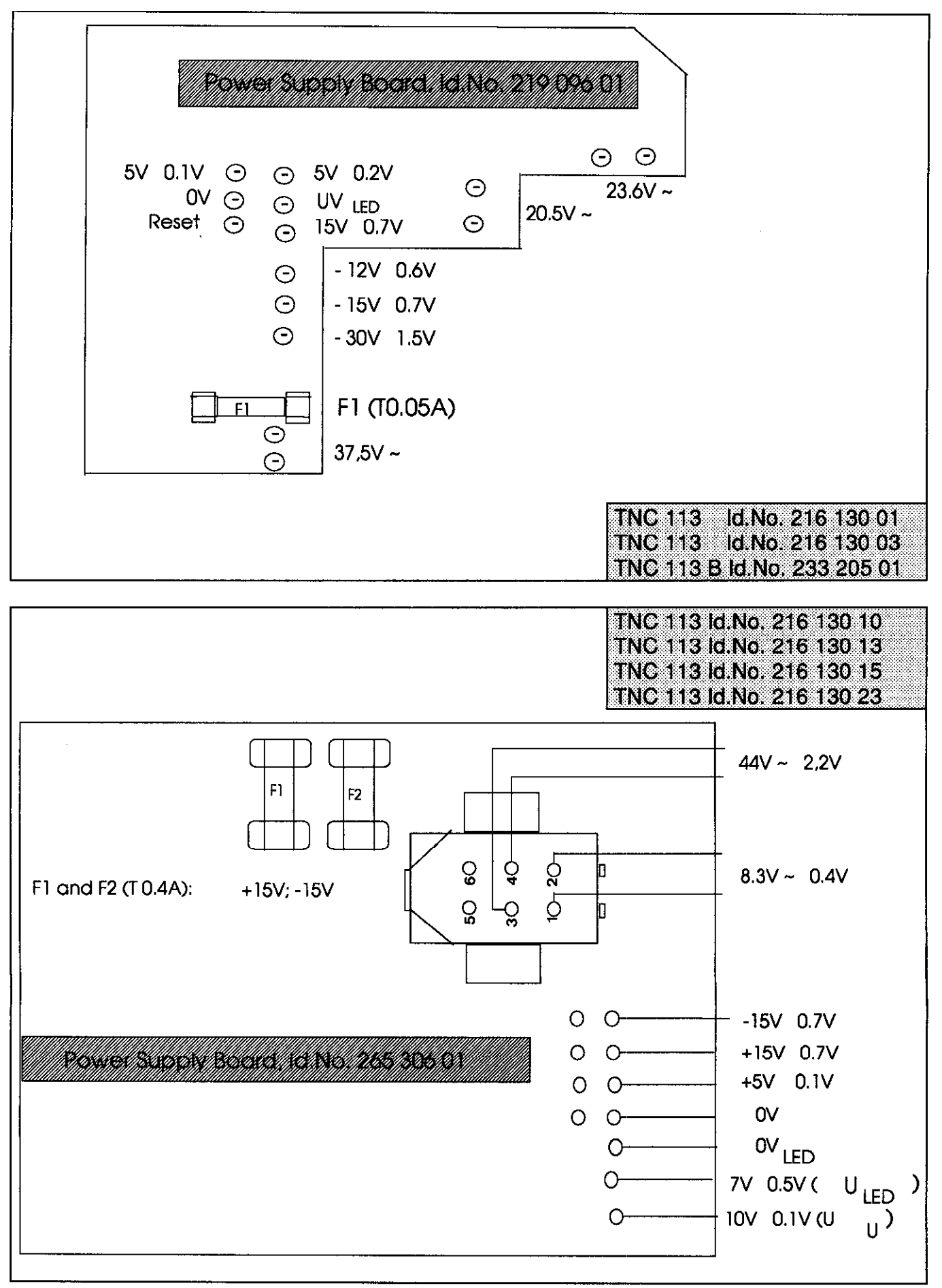

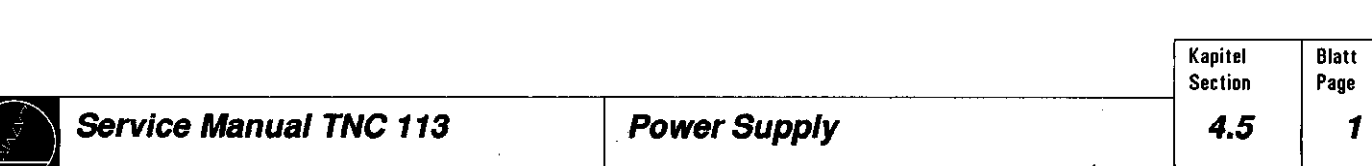

<span id="page-20-0"></span>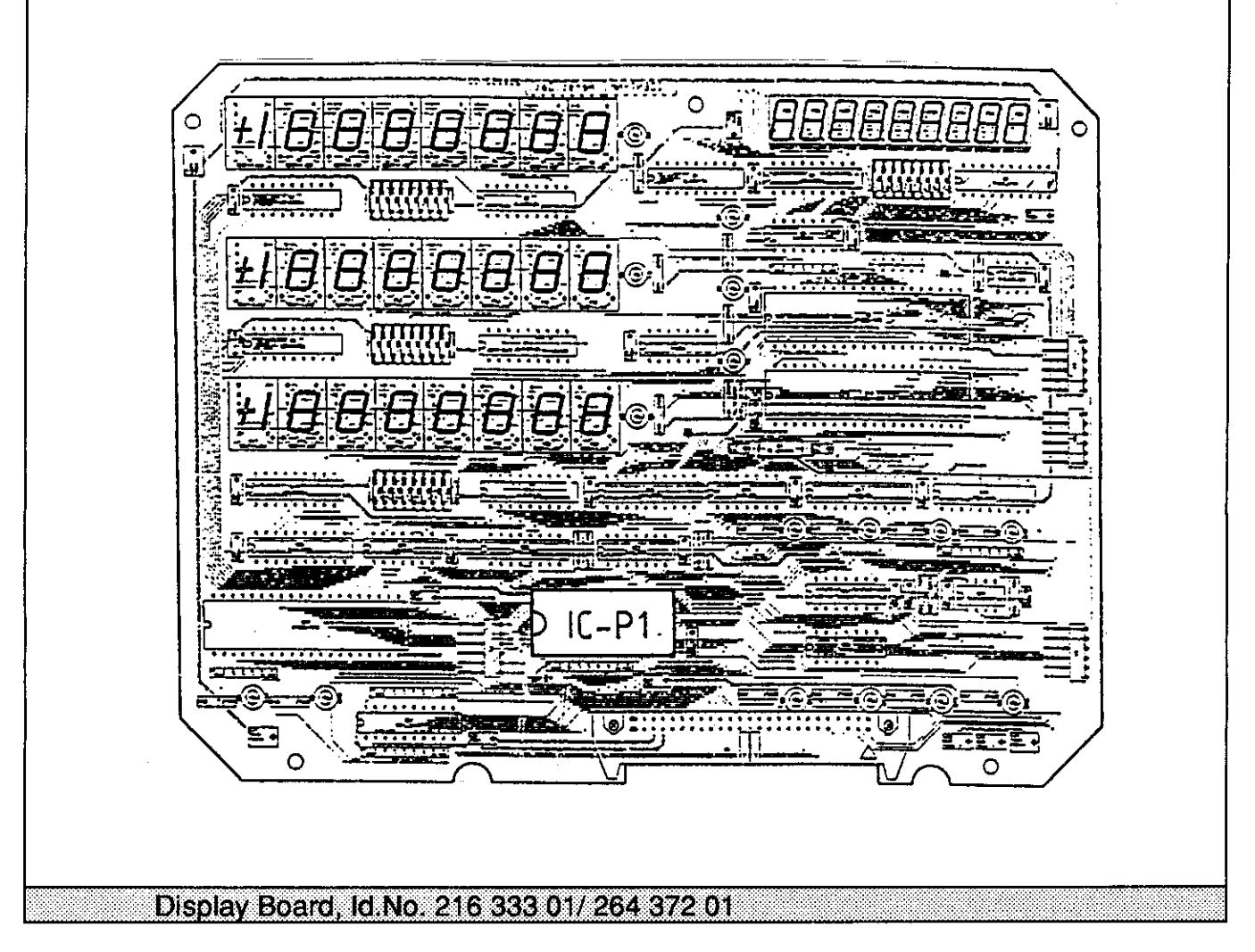

The operating program of the TNC 113 is stored in the EPROM IC-P1 on the display board.

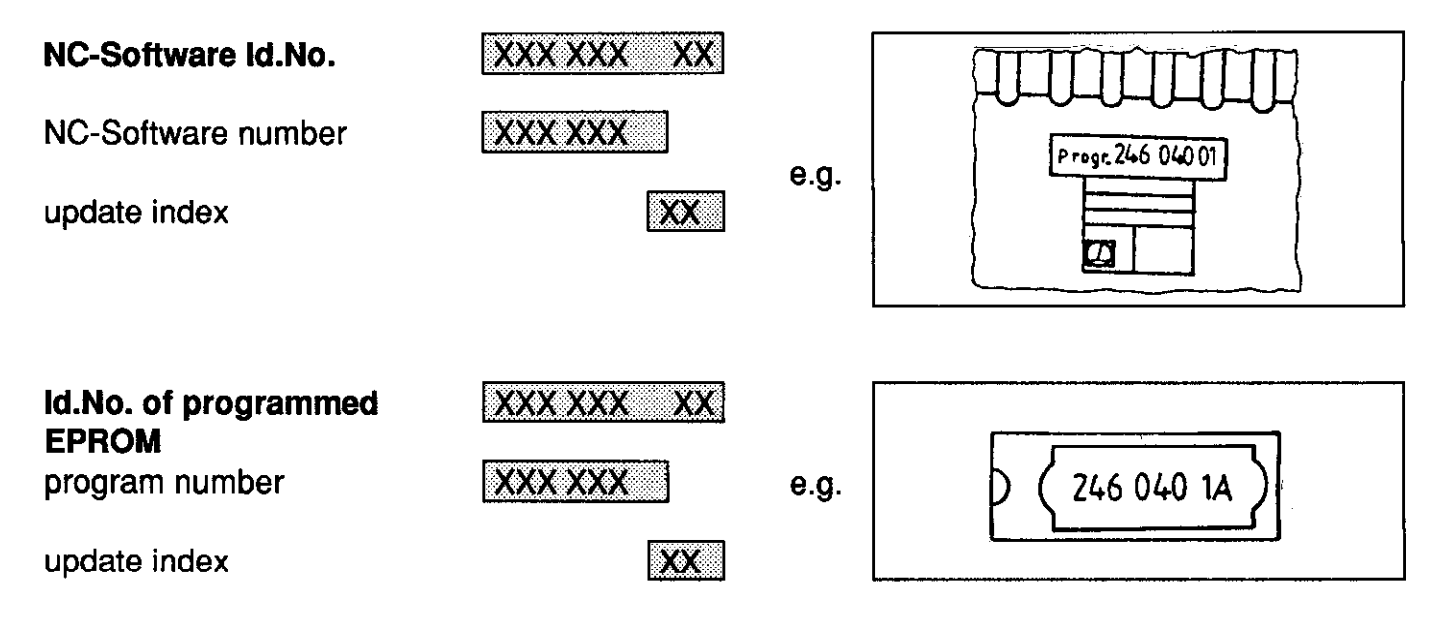

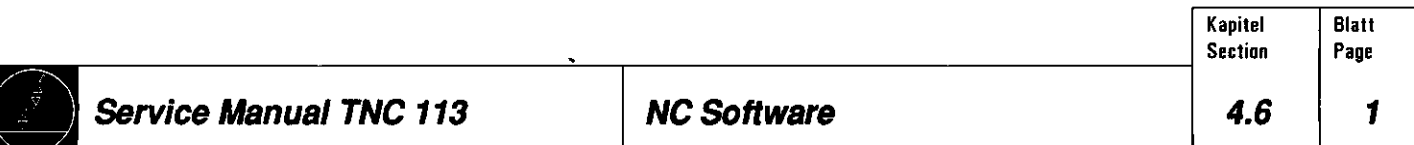

### <span id="page-21-0"></span>4.7 Overview: Versions, Components, Software

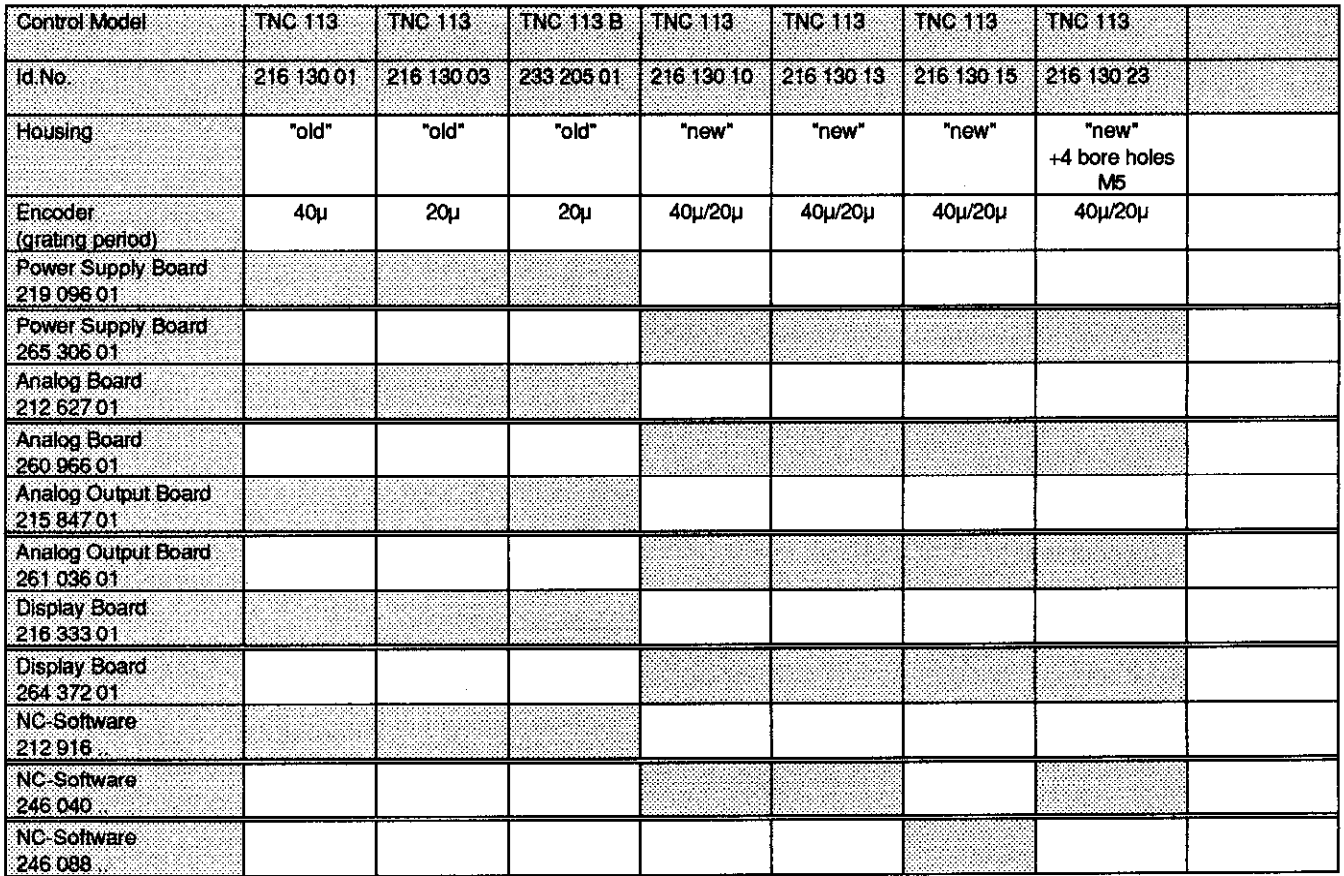

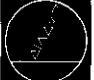

 $\mathcal{A}^{\mathcal{A}}$ 

# Notizen Notes

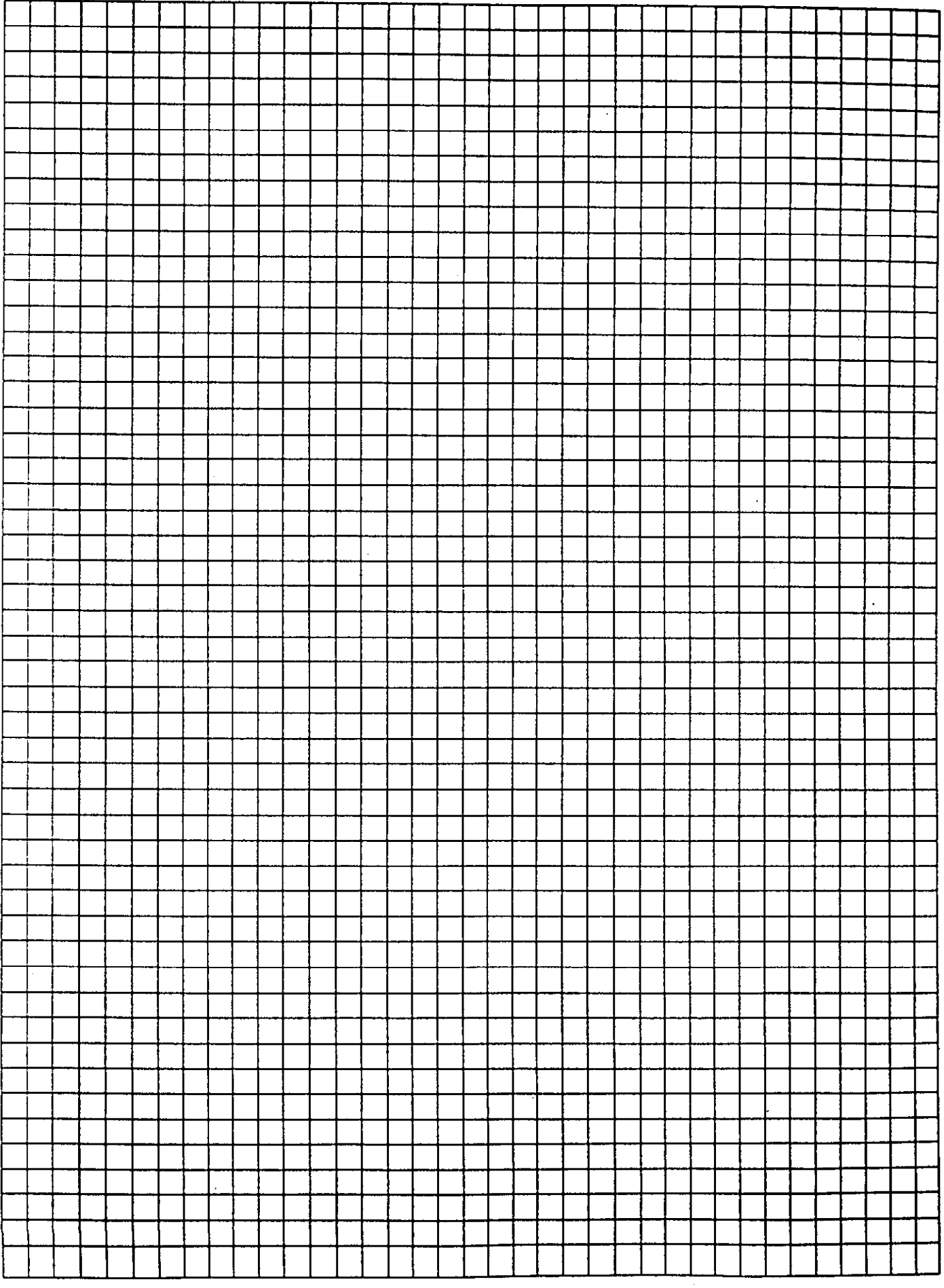